# 3.1 CREATE & OFFER ASSIGNMENT **ER ASSIGNMENT<br>
GETTING STARTED<br>
• Job Family<br>• Pay Rates<br>• Timesheet Authorisers<br>• Cost Codes<br>• No of hours of work per week (excluding breaks) ER ASSIGNMENT<br>GETTING STARTED<br>• Job Family<br>• Pay Rates<br>• Timesheet Authorisers<br>• Cost Codes<br>• No of hours of work per week (excluding breaks) ER ASSIGNMENT<br>
GETTING STARTED<br>
• Job Family<br>• Pay Rates<br>• Timesheet Authorisers<br>• Cost Codes<br>• No of hours of work per week (excluding breaks)** ER ASSIGNMENT<br>
GETTING STARTED<br>
• Job Family<br>
• Pay Rates<br>
• Timesheet Authorisers<br>
• Cost Codes<br>
• No of hours of work per week (excluding breaks)<br>
• A The True Alliance of Work per week (excluding breaks) **ER ASSIGNMENT<br>
GETTING STARTED<br>
• Job Family<br>• Pay Rates<br>• Timesheet Authorisers<br>• Cost Codes<br>• No of hours of work per week (excluding breaks)<br>
STEP BY STEP GUIDE**

# PROCESS DESCRIPTION

This process is used to offer an assignment <br>to individual (a) who have been averaged with Pay Rates to individual (s) who have been successful in Fay Rates<br>Fimesheet Authorisers a fair and equitable process and if required Cost Codes may have been assigned to a group.<br>No of hours of work per week (excluding breaks) 3.1 CREATE & OFFER ASSIGN<br>
PROCESS DESCRIPTION<br>
This process is used to offer an assignment<br>
to individual (s) who have been assignment<br>
a fair and equitable process and if required<br>
a fair and equitable process and if re **PROCESS DESCRIPTION**<br>
This process is used to offer an assignment<br>
to individual (s) who have been successful in<br>
a fair and equitable process and if required<br>
a fair and equitable process and if required<br>
Timesheet Auth<br>

# GETTING STARTED

- 
- 
- 
- 
- 

## PROCESS RULES

- they are fully compliant
- if the hours will exceed their maximum weekly allowance.
- assignment cannot be backdated.
- University Delegated Authority Framework, either the Hiring Manager must be Grade 7 or AC2 and above, or an administrator in the role of Hiring Manager would need to have been given explicit approval by someone with the appropriate delegated authority, before they could set up assignments.
- Hiring Manager, i.e. the academic or Professional Services member of staff at Grade 7 or AC2. Where an administrator created the assignment originally, they will not be required to be a timesheet approver.
- assignments for a Project which is assigned to their School/Department.
- have access to certain resources within the university. Once assignment has been completed, access to these resources will be restricted.

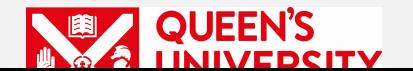

# STEP BY STEP GUIDE

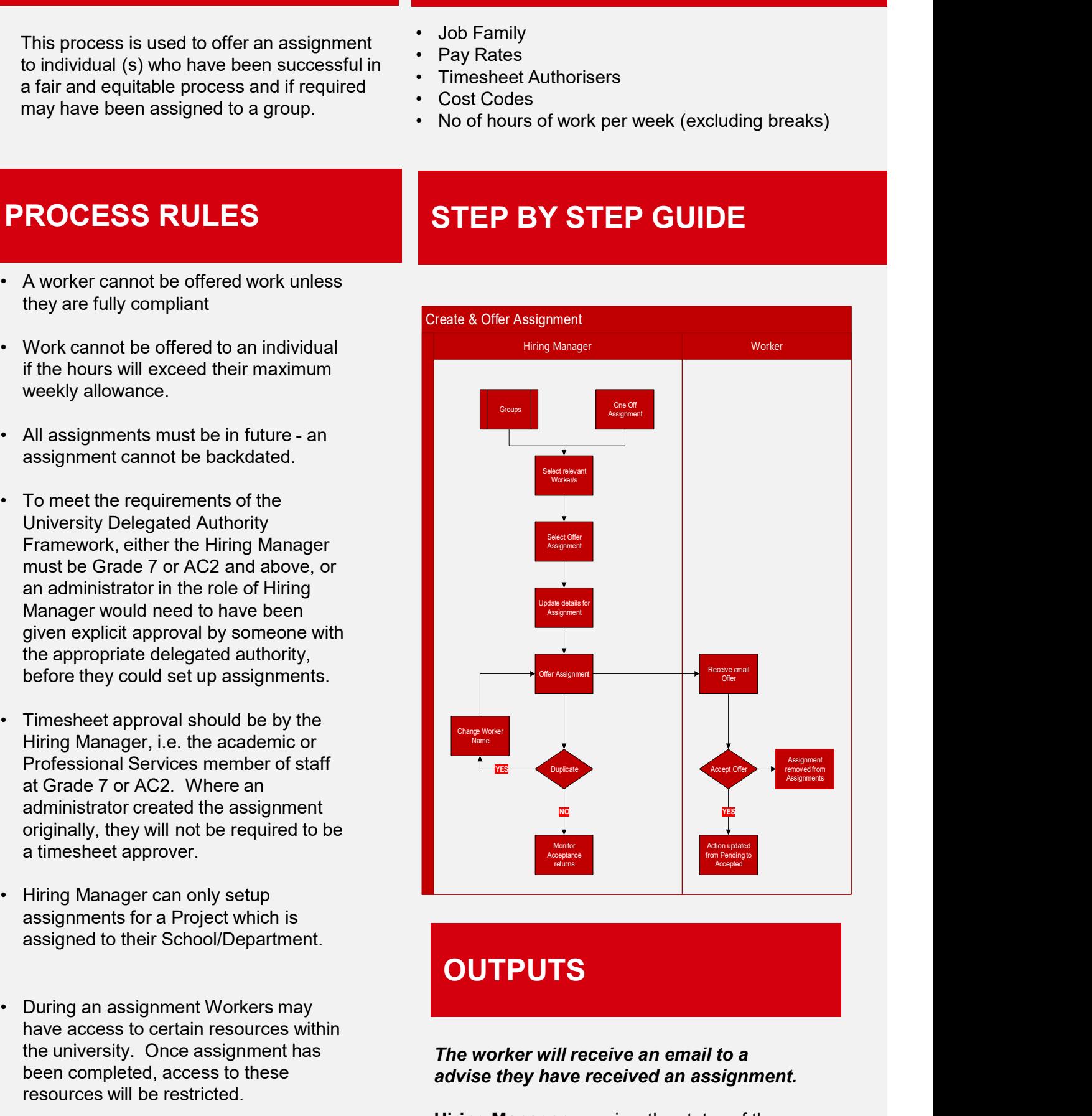

# **OUTPUTS**

### The worker will receive an email to a advise they have received an assignment.

Hiring Manager can view the status of the assignment –Status will change from Offered to New once individual has accepted the

# 3.2TIMESHEET APPROVAL

# **PROCESS DESCRIPTION GETTING STARTED**

This process describes the Hiring<br>Manager estivities required to approve **Fig. 10** Assignment details Manager activities required to approve<br>Cost Codes timesheets

Each Assignment has either 1 or 2 Timesheet Approvers and 1 Budget Approver depending on how assignment has been setup

# **ROVAL<br>GETTING STARTED<br>• Assignment details<br>• Cost Codes<br>• Hours worked** ROVAL<br>
GETTING STARTED<br>
• Assignment details<br>
• Cost Codes<br>
• Hours worked ROVAL<br>
GETTING STARTED<br>
• Assignment details<br>
• Cost Codes<br>
• Hours worked

- 
- 

Timesheet Approval

- **ROCESS DESCRIPTION**<br>
This process describes the Hiring<br>
Manager activities required to approve<br>
timesheets<br>
Each Assignment has either 1 or 2<br>
Timesheet Approvers and 1 Budget<br>
Approver depending on how assignment<br>
has be timesheets allocated to an inactive cost code 9(i.e. cost code has been made inactive since assignment was setup)  $\frac{1}{\sqrt{2}}$  worker This process describes the Hiring<br>
Manager activities required to approve<br>
timesheet<br>
Each Assignment has either 1 or 2<br>
Timesheet Approvers and 1 Budget<br>
Approver depending on how assignment<br>
has been setup<br> **ROCESS RULES** timesheets<br>
Each Assignment has either 1 or 2<br>
Timesheet Approvers and 1 Budget<br>
Approver depending on how assignment<br>
Ans been setup<br>
Nas been setup<br>
Nas been setup<br>
Nas been setup<br>
Nas been setup<br>
Nas been setup<br>
Nas bee Framesheet Approvers and 1 Budget<br>
Approver depending on how assignment<br>
has been setup<br>
<br> **ROCESS RULES**<br>
• Hiring Managers cannot approve<br>
timesheets allocated to an inactive cost<br>
code 9(i.e. cost code has been made<br>
in
- responsible for the checking that the work has been completed
- approving spend.
- Approver must be different individuals.
- updating assignment in event that cost code is no longer valid
- Approver is unavailable, contact QWork Consultant to make changes to the assignment.

# **ROCESS RULES**<br>
• Hiring Managers cannot approve<br>
timesheets allocated to an inactive cost<br>
code 9(i.e. cost code has been made<br>
inactive since assignment was setup)<br>
• Timesheet Approver 1 and 2 are<br>
• responsible for the • Hiring Managers cannot approve<br>
timesheets allocated to an inactive cost<br>
code 9(i.e. cost code has been made<br>
inactive since assignment was setup)<br>
• Timesheet Approver 1 and 2 are<br>
vork has been completed<br>
• Budget App Submit Timesheet of complete email to complete email to advise timesheet submitted and the advise timesheet submitted on the submitted on the submitted on the submitted on the submitted on the submitted on the submitted on Select Pending Timesheets<br>Timesheets Timesheets Timesheets Timesheets Timesheets Timesheets Timesheets Timesheets Timesheets Timesheets View Timesheet Authorise Timesheet Timesheet Timesheet Timesheet Timesheet Timesheet Timesheet Timesheet Timesheet Timesheet (Hours) **the contract of the contract of the contract of the contract of the contract of the contract of the contract of the contract of the contract of the contract of the contract of the contract of the contract of the c** approving spend.<br>
Timesheets Approver (s) and Budget<br>
Approver must be different individuals.<br>
Timesheet Approver 1 is responsible for<br>
undating assignment in event that cost<br>
consultant to make changes to the<br>
assignment. Mayee Hours **RECE** Received and received with Query with Worker Changes and Cuery with Worker Agree Hours Received with Query with Worker **Agree Hours Received Select Pending Timesheets** Select Pending Timesheets View Time NO<br>
Very Timesheets<br>
The Select Pending<br>
Timesheet<br>
View Timesheet<br>
Very Timesheet<br>
Agree Hours **YES** advise timesheet Timesheet submitted to payrol Email received with query Make relevant changes and resubmit Changes and resubmit YRS NO and resubmit YRS NO and results and results of the changes and results of the changes and results and r

Timesheet Approver(s) Budget Approver

## **OUTPUTS**

Timesheet Approver (s) to Budget Approver.

Timesheet files is sent to salaries where payments are finalised

Payslip will be available online

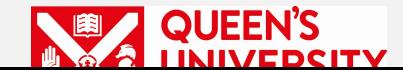

# PROCESS RULES STEP BY STEP GUIDE

Complete assignment hours and the complete assignment hours are assignment hours and the complete assignment hours are assignment hours and the complete and the complete and the complete and the complete and the complete a

# 3.3 HOLIDAY APPROVAL

# PROCESS DESCRIPTION

# GETTING STARTED **PAL<br>PETTING STARTED<br>• No of Hours requested<br>PETEP BY STEP GUIDE**

This process describes the Hiring Manager activities to approve holidays **·** No of Hours requested

# PROCESS RULES

<u>• Francisco Paradista de San</u>

- 12.07% of hours worked per assignment
- been paid at least 1 month to accrue holidays
- has been accrued at that point
- Worker is not working on the day that the holiday has been requested.
- hours are available for leave at later time.

# **OUTPUTS**

Individuals receives approval for leave

Holiday records file is sent to salaries where payments are finalised

Payslip will be available from….

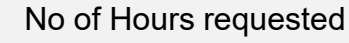

# STEP BY STEP GUIDE

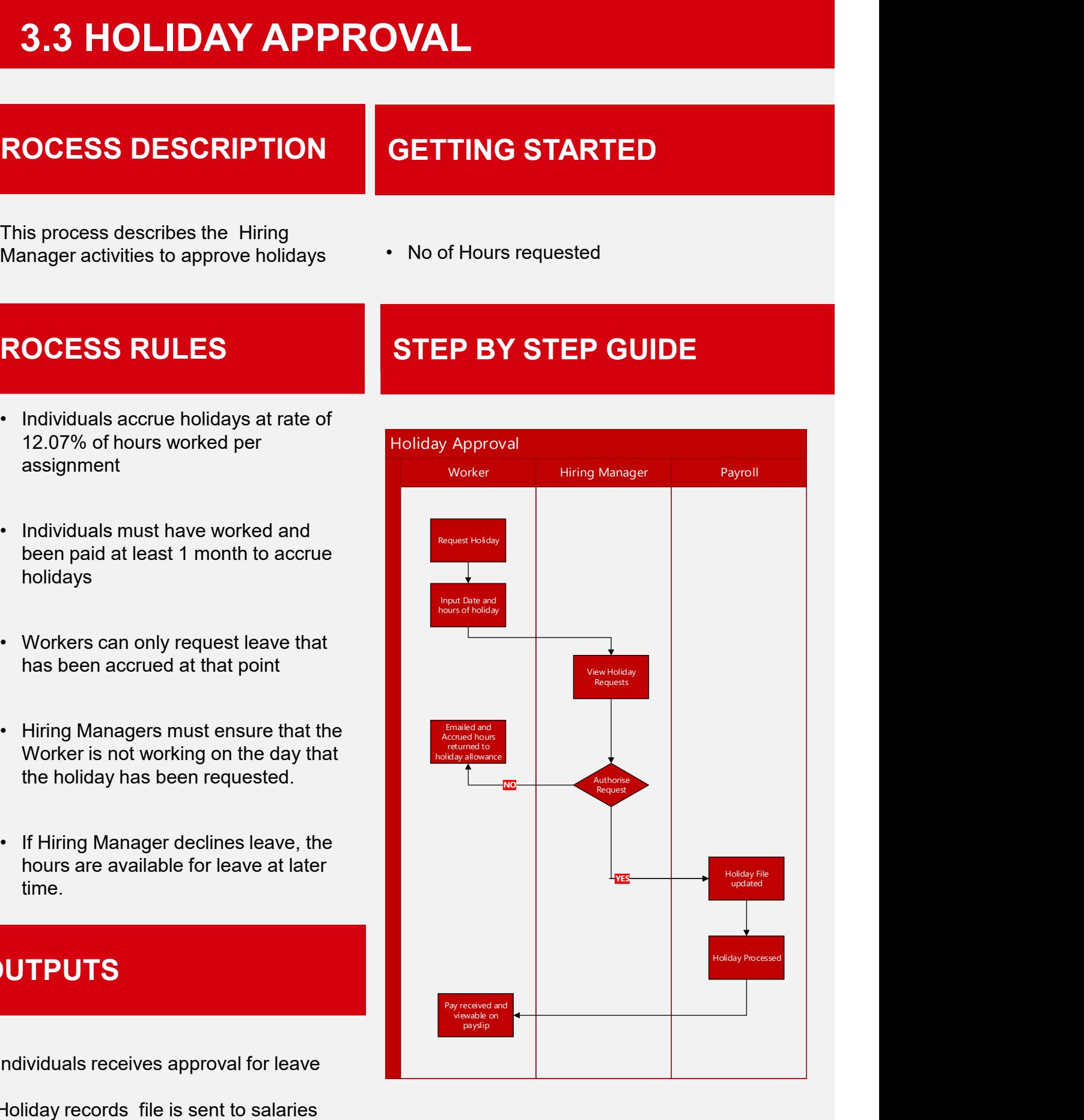

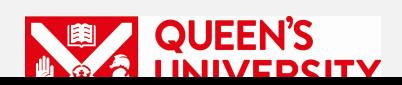